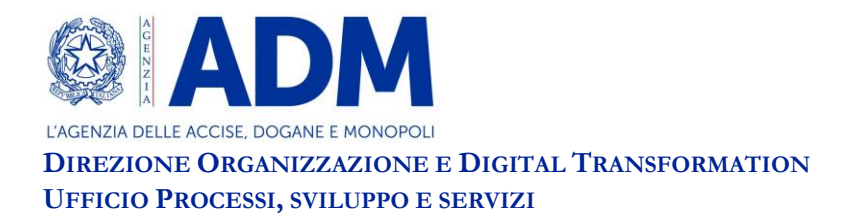

Prot.: [come da segnatura di protocollo] Roma, [come da segnatura di protocollo]

### **CIRCOLARE N. 9 / 2022**

#### **CDU - SISTEMA CUSTOMS DECISIONS: RILASCIO DELLA VERSIONE 1.28**

Si comunica che è disponibile la nuova versione del sistema Customs Decisions (CDS), identificata dal codice 1.28.

Rispetto alle precedenti versioni 1.26**[1]** e 1.27 sono state realizzate nuove funzionalità, ed aggiornate alcune fra quelle già esistenti, per fornire un maggiore supporto agli operatori economici ed al personale doganale nell'utilizzo del sistema.

Si riportano di seguito le principali novità introdotte, evidenziando nel titolo di ciascun paragrafo la componente del sistema interessata (CDMS**[2]** o TP**[3]** ).

#### **I. Parte delle attività svolte nel luogo della DTCA[4] (CDMS)**

Nell'abito della verifica delle condizioni per l'accettazione dell'istanza presentata dall'operatore economico, la risposta alla domanda "Parte delle attività del richiedente sono svolte nel luogo della competente autorità doganale" / "*Applicants Partial Activities Are Carried Out in the Place of the Competent Customs Authority*" non influenza più l'accettazione o il rifiuto dell'istanza da parte del sistema.

### **II. Rifiuto automatico dell'istanza per codice EORI non valido (CDMS)**

Se al termine del periodo per l'accettazione dell'istanza il codice EORI dell'operatore economico risulta non valido il sistema rifiuta automaticamente l'istanza.

 $\overline{a}$ 

**<sup>[1]</sup>** Annunciata con circolare n. 22/2021 (prot. 216249/RU del 24 giugno 2021).

**<sup>[2]</sup>** Customs Decisions Management System.

**<sup>[3]</sup>** Trader Portal.

**<sup>[4]</sup>** Autorità doganale competente per l'adozione della decisione - *Decision Taking Customs Authority*.

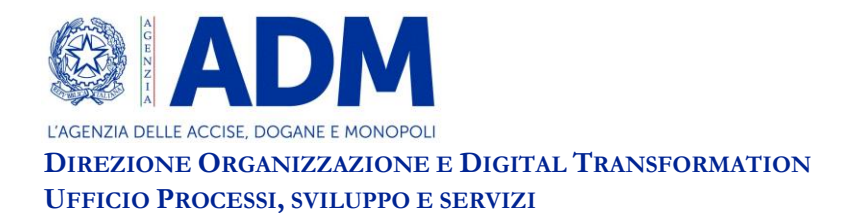

# **III. Controllo della garanzia per IPO[5] e OPO[6] (CDMS)**

Nell'ambito della verifica delle condizioni e dei criteri per il rilascio delle autorizzazioni IPO e OPO (fase di *Take Decision*) è stata aggiunta la domanda "Il richiedente ha una garanzia" / "*Applicant Has Guarantee*". Da un punto di vista tecnico la risposta a tale domanda è facoltativa e non influenza la prosecuzione del processo.

### **IV. Rettifica dell'autorizzazione multi Stato in caso di flusso negativo (CDMS)**

Nel corso del processo di rettifica di un'autorizzazione multi Stato, per la quale la consultazione con gli altri Paesi è obbligatoria**[7]** , il sistema consente alla DTCA di non consultare gli altri Stati Membri coinvolti nel caso in cui abbia deciso di non rettificare l'autorizzazione, ovvero abbia selezionato l'opzione di rettifica "02 - La modifica non è minore, non si intende modificare e la consultazione non è necessaria" / "*02 - Amendment is Not Minor, No Intention to Amend and Consultation is Not Needed*".

#### **V. Riesame dell'autorizzazione in seguito alla ricezione di informazioni extra sistema (CDMS)**

Al fine di gestire correttamente il processo di riesame dell'autorizzazione nel caso di ricezione di specifiche informazioni al di fuori del CDS (ad es. per email), sono state aggiunte tre nuove causali selezionabili dalla DTCA all'avvio del processo:

- 1. "Informazioni ricevute dal titolare che potrebbero influenzare il proseguimento del processo decisionale" / "*Information which May Influence the Continuation of the Decision Received from Holder*";
- 2. "Informazioni ricevute da uno Stato Membro coinvolto che potrebbero influenzare il proseguimento del processo decisionale" / "*Information which May Influence the Continuation of the Decision Received from Involved Member State*";
- 3. "Informazioni ricevute da un'altra autorità che potrebbero influenzare il proseguimento del processo decisionale" / "*Information which May Influence the Continuation of the Decision Received from Another Authority*".

1

**<sup>[5]</sup>** Perfezionamento attivo - *Inward Processing.*

**<sup>[6]</sup>** Perfezionamento passivo - *Outward Processing.*

**<sup>[7]</sup>** La consultazione con gli altri Stati Membri è obbligatoria nel caso di autorizzazioni multi Stato RSS (Servizio regolare di trasporto marittimo), ETD (Documento di trasporto elettronico come dichiarazione in dogana), CCL (Sdoganamento centralizzato) e TST (Gestione di strutture di deposito per la custodia temporanea di merci).

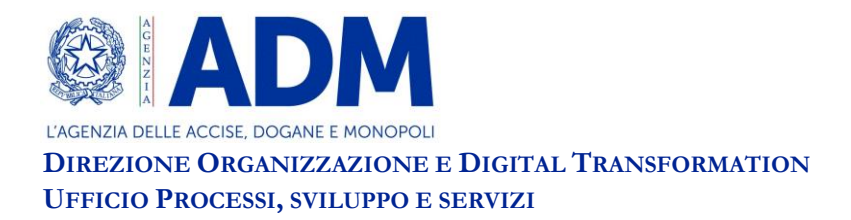

## **VI. Validazione delle bozze di sospensione e revoca della sospensione (CDMS)**

Analogamente a quanto già previsto per i processi di rilascio, modifica, revoca e annullamento dell'autorizzazione, le bozze di sospensione e revoca della sospensione sono sottoposte alla validazione del personale doganale in possesso del profilo "D02\_CDMS\_Direttore" (per le DT**[8]** e gli UD**[9]** ) o "D02\_CDMS\_Direttore\_Centr" (per DDOG**[10]** e DODT**[11]** ).

Pertanto, per poter sospendere un'autorizzazione o revocare la sospensione nel sistema è necessaria la validazione da parte del Direttore della struttura (o di funzionari da questi incaricati) in possesso di uno dei profili in parola.

# **VII. Profilo di validazione autoconsistente (CDMS)**

Il profilo per la validazione delle bozze di autorizzazione, modifica, revoca, annullamento, sospensione e revoca della sospensione di un'autorizzazione è stato reso autoconsistente.

Al personale doganale interessato unicamente all'attività di validazione non è più richiesta l'assegnazione degli specifici profili**[12]** previsti per l'esecuzione del processo oggetto di validazione in quanto è sufficiente il possesso del profilo "D02\_CDMS\_Direttore" o "D02\_CDMS\_Direttore\_Centr".

Il personale doganale già in possesso del profilo "D02\_CDMS\_Direttore" o "D02\_CDMS\_Direttore\_Centr", interessato unicamente alla validazione delle attività, è invitato a richiedere la rimozione degli specifici profili, qualora posseduti, tramite l'applicazione AIDA "Gestione delle richieste di Abilitazione".

Nessuna azione, invece, è richiesta al personale doganale già in possesso del profilo "D02\_CDMS\_Direttore" o "D02\_CDMS\_Direttore\_Centr" ed interessato sia alla validazione delle attività che alla gestione delle istanze e delle autorizzazioni.

### **VIII. Visibilità dell'attività di validazione (CDMS)**

Fino alla precedente versione del sistema l'attività di validazione delle bozze di autorizzazione, modifica, revoca, annullamento, sospensione e revoca della sospensione di un'autorizzazione era visualizzata unicamente nella sezione "Attività da validare" / "*Tasks to Be Validated*".

<sup>1</sup> **[8]** Direzioni Territoriali.

**<sup>[9]</sup>** Uffici delle Dogane.

**<sup>[10]</sup>** Direzione Dogane.

**<sup>[11]</sup>** Direzione Organizzazione e Digital Transformation.

**<sup>[12]</sup>** "D02\_CDMS\_Gest\_Istanze" e "D02\_CDMS\_Gest\_Autoriz" per le DT e gli UD, "D02\_CDMS\_Gest\_Istan\_Centr" e "D02\_CDMS\_Gest\_Autor\_Centr" per DDOG e DODT.

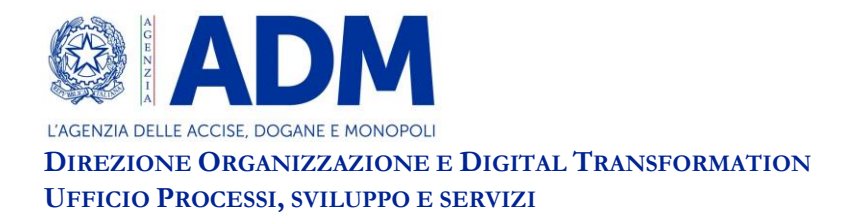

Al fine di migliorarne la visibilità, l'attività di validazione viene ora visualizzata anche nelle sezioni "Le mie attività" / "*My Tasks*", "Attività non assegnate" / "*Unassigned Tasks*" e "Tutte le attività" / "*All Tasks*".

# **IX. Notifiche di autorizzazioni AEO sospese e codici EORI non validi (CDMS)**

Analogamente a quanto già previsto per le autorizzazioni AEO revocate, il personale doganale può visualizzare nella sezione delle notifiche del CDMS due nuove tipologie di notifiche:

- "Avviso di autorizzazione AEO sospesa" / "*Alert of Suspended AEO Authorisation*";
- "Avviso di EORI non valido" / "*Invalid EORI Alert*".

Tali notifiche sono inviate automaticamente dal CRS**[13]** al CDMS, sia agli uffici competenti, sia agli eventuali altri Stati Membri coinvolti, ogniqualvolta vi è la sospensione di un'autorizzazione AEO o l'invalidamento di un codice EORI in capo ad un determinato operatore economico**[14]** .

Pertanto, si raccomanda agli uffici di monitorare costantemente questa tipologia di notifiche, ivi compresa quella relativa ad autorizzazioni AEO revocate, e di procedere con un eventuale riesame delle autorizzazioni facenti capo all'operatore economico solo dopo aver condotto i necessari approfondimenti.

Per effettuare il monitoraggio il personale doganale ha due alternative:

- 1. accedere alla lista delle notifiche in CDMS (sezione "Notifiche Le mie notifiche" / "*Notifications - My Notifications*" o "Notifiche - Notifiche non assegnate" / "*Notifications - Unassigned Notifications*"), selezionare la casella "Notifiche per la mia DTCA" / "*Notifications for My DTCA*" ed applicare nella colonna "Tipo di notifica" - "*Notification Type*" il filtro d'interesse:
	- o "Avviso di autorizzazione AEO revocata" / "*Alert of Revoked AEO Authorisation*";
	- o "Avviso di autorizzazione AEO sospesa" / "*Alert of Suspended AEO Authorisation*";
	- o "Avviso di EORI non valido" / "*Invalid EORI Alert*".
- 2. accedere alla lista delle notifiche esterne in CDMS (sezione "Notifiche Notifiche Esterne" / "*Notifications - External Notifications*").

### **X. Controllo del numero IMO della nave nell'autorizzazione RSS (CDMS)**

<sup>1</sup> **[13]** Customer Reference Services: sistema che raccoglie e mette a disposizione delle applicazioni unionali e nazionali un insieme di dati consistente e consolidato sugli operatori economici e sulle relative autorizzazioni (ad es. dati dell'operatore economico ivi compresi codice EORI e status AEO, autorizzazioni che fanno capo a tale soggetto …).

**<sup>[14]</sup>** Titolare dell'autorizzazione, rappresentante o altro soggetto indicato nell'autorizzazione identificato da un codice EORI.

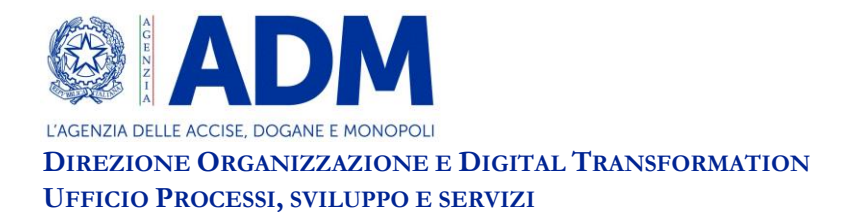

Il sistema controlla la correttezza formale del numero IMO della nave inserito nell'autorizzazione RSS.

Il formato accettato è il seguente: IMO seguito da 7 cifre (es. IMO1234567).

# **XI. Note ad uso interno (CDMS)**

Il sistema consente l'inserimento di note ad uso interno nelle pagine di visualizzazione dell'istanza e dell'autorizzazione.

Per inserire tali note, il personale doganale:

- visualizza la domanda o l'autorizzazione d'interesse;
- seleziona la scheda "Note ad uso interno per la domanda" / "*Application Internal Notes*" (nella pagina di visualizzazione della domanda) o la scheda "Note ad uso interno per l'autorizzazione" / "*Authorisation Internal Notes*" (nella pagina di visualizzazione dell'autorizzazione);
- clicca sul pulsante "Aggiungi nuova nota" / "*Add New Note*" ed inserisce la nota.

Si precisa che le note ad uso interno:

- non hanno alcuna valenza giuridica;
- non fanno parte né della domanda inviata dall'operatore economico, né dell'autorizzazione rilasciata dall'autorità doganale;
- non sono condivise né con l'operatore economico né con gli altri Stati Membri;
- possono essere inserite e visualizzate da qualsiasi utente che accede al CDMS in ambito nazionale (anche se non appartenente alla DTCA);
- non possono essere modificate o cancellate;
- sono visualizzate con l'indicazione della data di inserimento e del "nome utente" / "username" del soggetto che ha aggiunto la nota.

### **XII. Nuovi criteri di ricerca (CDMS)**

Il sistema mette a disposizione due nuovi criteri di ricerca:

- "Regimi doganali coinvolti" / "*Involved Customs Procedure(s)*": è possibile ricercare tutte le domande e le autorizzazioni in cui sono coinvolti i regimi doganali specificati (ad es. tutte le autorizzazioni che includono il regime del transito);
- "Processi in corso" / "*Ongoing Processes*": è possibile ricercare tutte le autorizzazioni che hanno in corso di esecuzione i processi specificati (ad es. tutte le autorizzazioni che hanno un processo di modifica in atto).

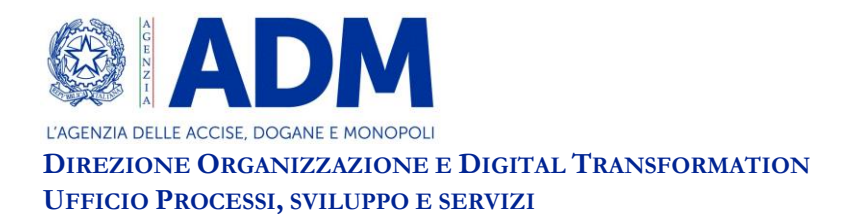

# **XIII. Precompilazione della domanda di rinnovo dell'autorizzazione (TP)**

Nel caso in cui intenda presentare la domanda per il rinnovo di un'autorizzazione, l'operatore economico, nella maschera di compilazione della domanda:

- seleziona, nel campo "Tipo di domanda" / "*Application Type*" l'opzione "3 Domanda di rinnovo dell'autorizzazione" / "3 - *Application for renewal of the authorisation*";
- inserisce nel campo "Numero di riferimento della decisione doganale" / "*Customs Decision Reference Number*" il numero di riferimento dell'autorizzazione di cui chiede il rinnovo;
- attiva la funzionalità "Precompilazione" / "*Prefill*" per caricare i dati dell'autorizzazione esistente;
- verifica i dati precaricati ed apporta le eventuali modifiche alla domanda, prima di inoltrarla.

Si evidenzia che, a seguito delle suddette operazioni e dell'eventuale rilascio dell'autorizzazione da parte dell'autorità doganale, il sistema attribuisce un nuovo numero di riferimento sia alla domanda che all'autorizzazione.

#### **XIV. Servizio di helpdesk**

Per le disposizioni relative al servizio di assistenza, si rimanda a quanto indicato nella Circolare 17/2020.

#### IL DIRETTORE CENTRALE

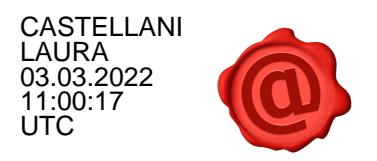